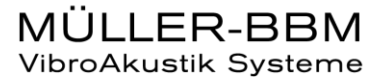

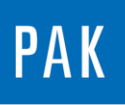

**PAK ASTUCE DU MOIS 108 | 2017.09**

# **PAK SCOPE**

*PAK scope* est l'un des composants de la famille *PAK*. Il permet notamment de configurer simplement les voies, de visualiser le temporel ainsi que les spectres instantanés, et cela sans aucun démarrage de la mesure.

## **1. PRESENTATION**

## **1.1 Prérequis**

L'utilisation de *PAK scope* se fait en combinaison avec un frontal de mesure *PAK MKII* en mode *LIVE*, voire avec plusieurs frontaux.

Dans cette astuce, on considère que *PAK scope* a été correctement installé et est déjà configuré pour recevoir le flow de données envoyé par le *MKII*.

#### **1.2 Démarrage du scope**

*PAK scope* se démarre classiquement à l'aide de son icône :

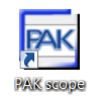

Il nous affiche directement les voies disponibles qu'il peut paramétrer et afficher.

© 2017 Müller-BBM Vibro Akustik Systeme S.A.R.L.

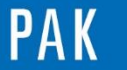

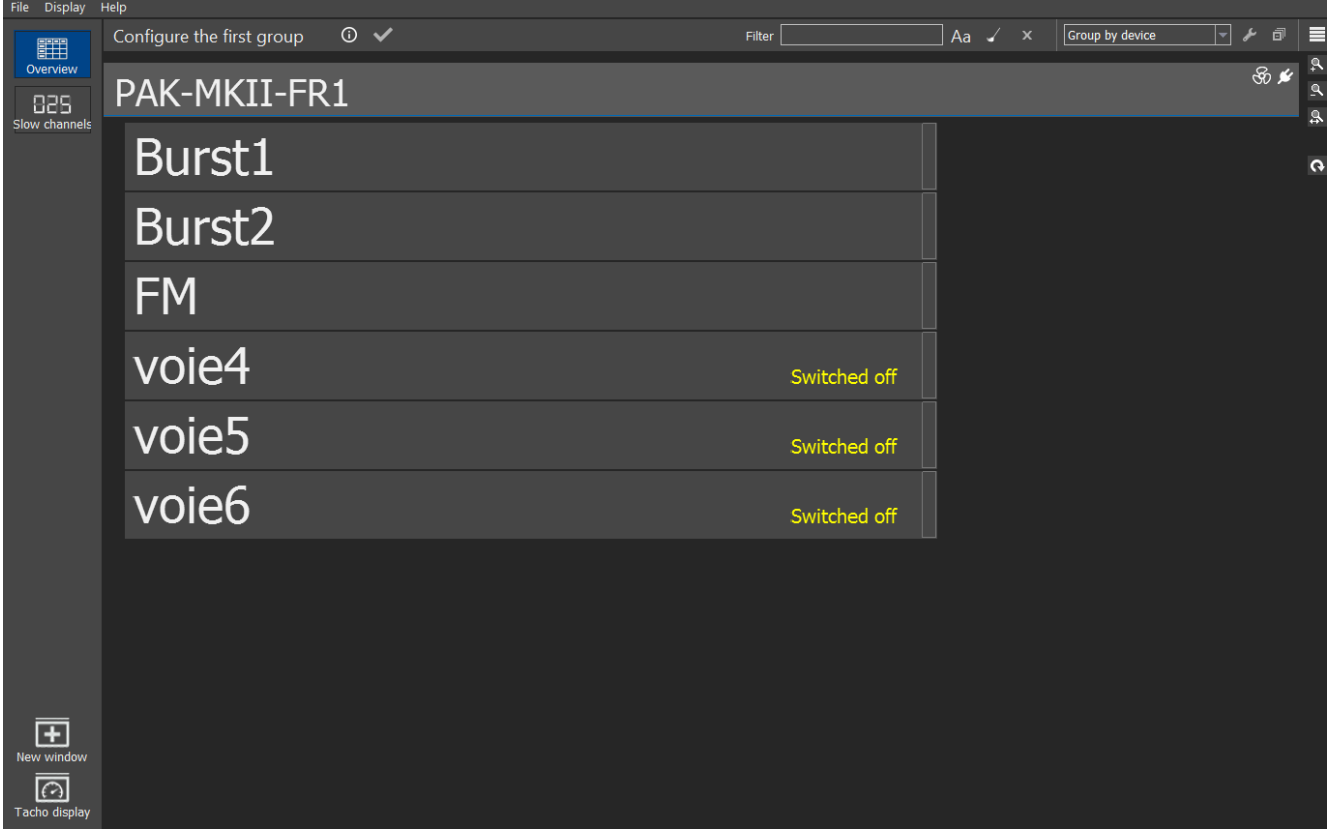

## **2. PARAMETRAGE DES VOIES**

Les voies de mesure peuvent être classées par « nom », « frontal », « grandeur physique » ou échantillonnage. Exemple par « grandeur physique » :

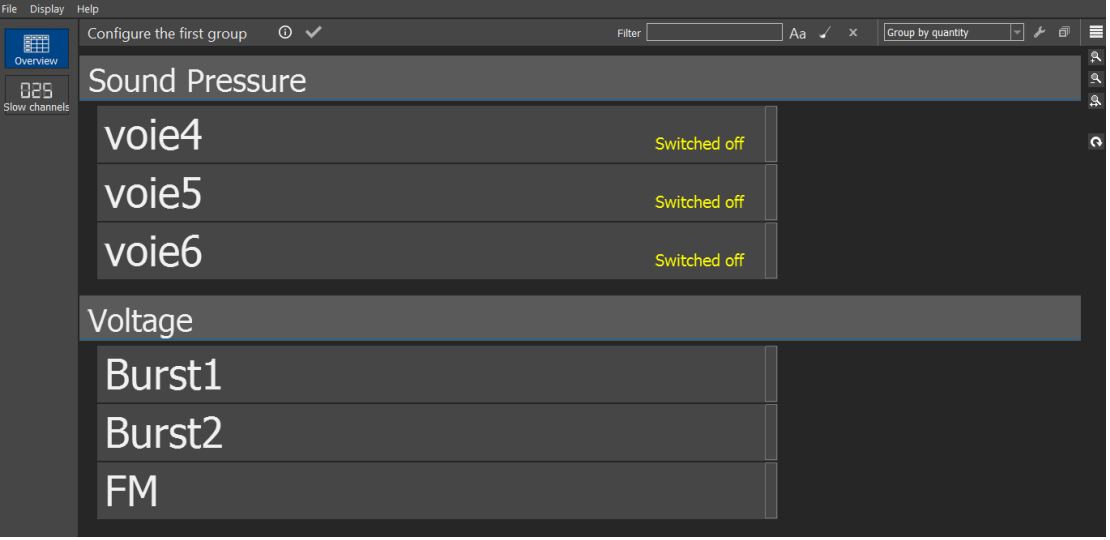

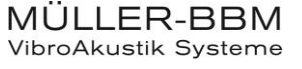

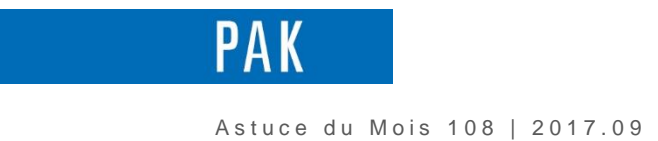

En sélectionnant une ou plusieurs voies puis avec un clic droit, nous pouvons accéder au paramétrage.

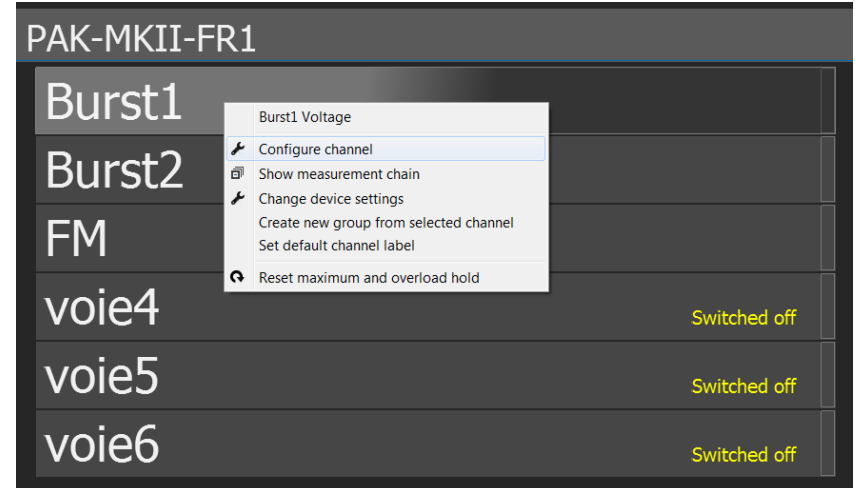

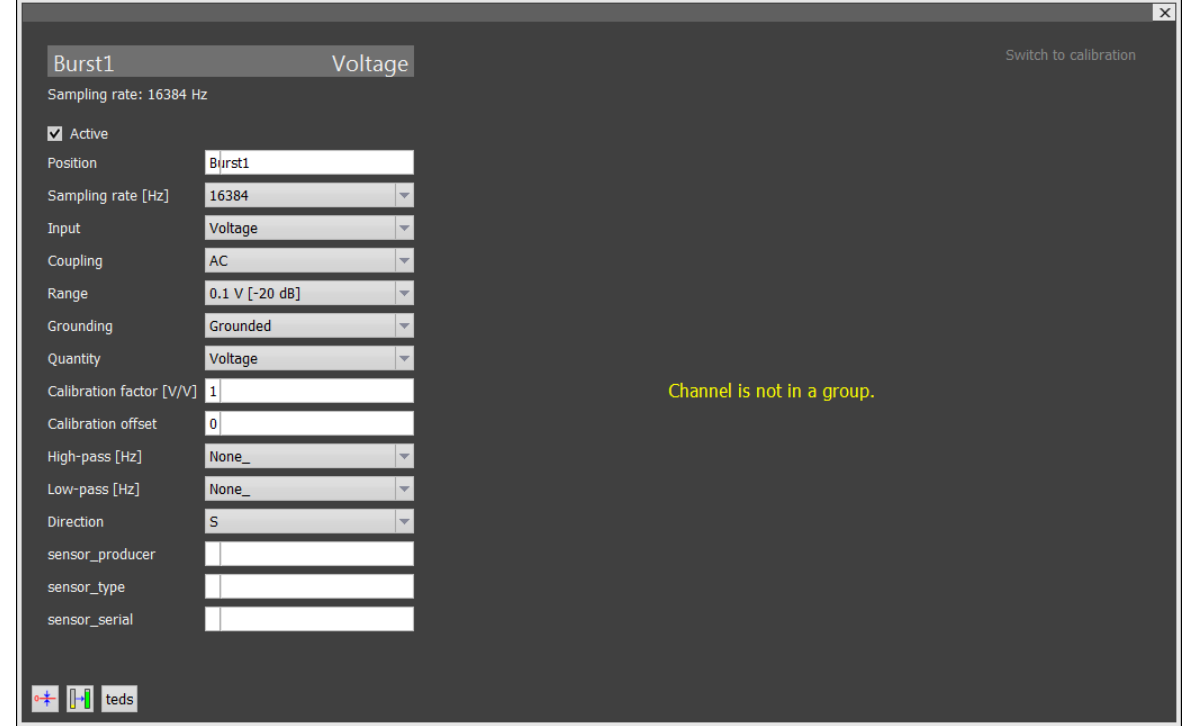

En bas à gauche, les 3 icônes montrent que l'autorange, l'autozero et la fonctionnalité « teds » sont disponibles.

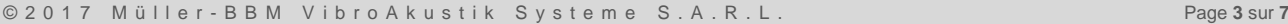

MÜLLER-BBM<br>VibroAkustik Systeme

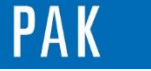

Il est aussi possible d'afficher les voies comme dans le logiciel PAK en cliquant sur l'icône en haut

à droite, qui se transforme alors en :

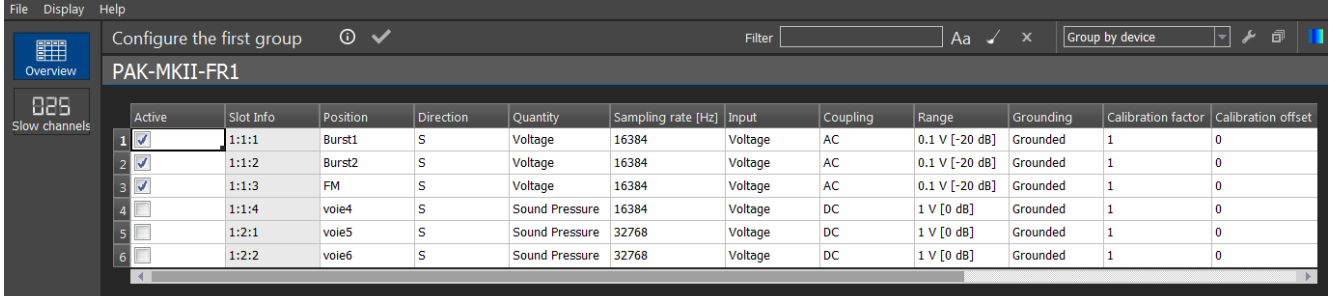

## **3. VISUALISATION DES SIGNAUX**

Pour visualiser les signaux, il faut définir des « groupes » permettant de trier les voies à afficher sur une même page. Par exemple, lors de mesures d'accélération, il pourrait être intéressant de visualiser les voies X ensemble (Groupe 1), puis les voies Y (Groupe 2) et enfin les voies Z (Groupe 3).

On sélectionne les voies, puis on clique sur «  $\sqrt{\ }$  » du « Configure the first group »

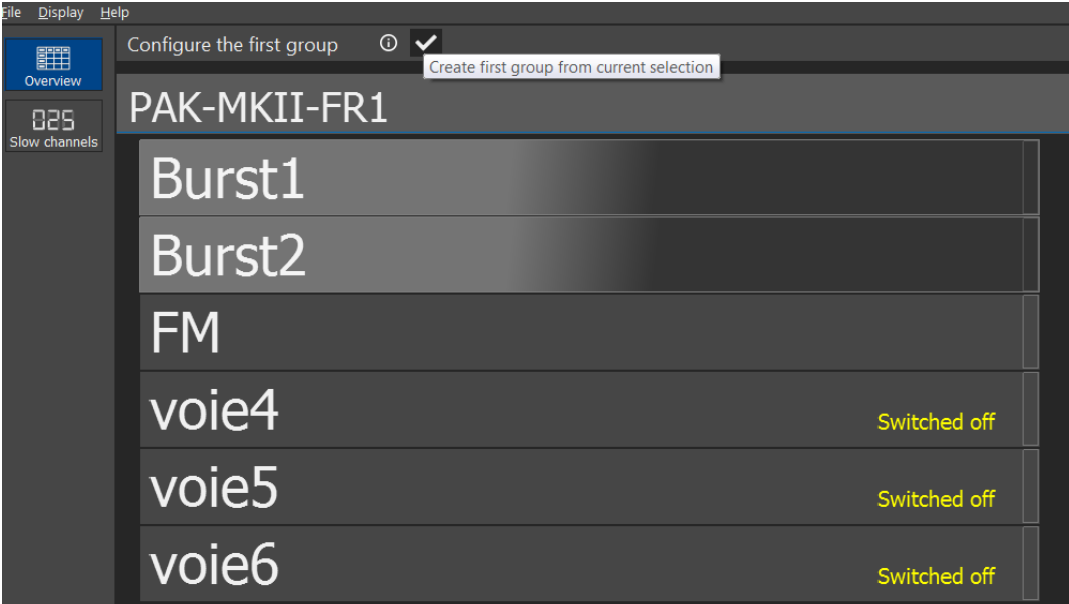

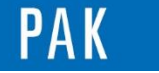

Directement, les « barres de niveau » sont affichées.

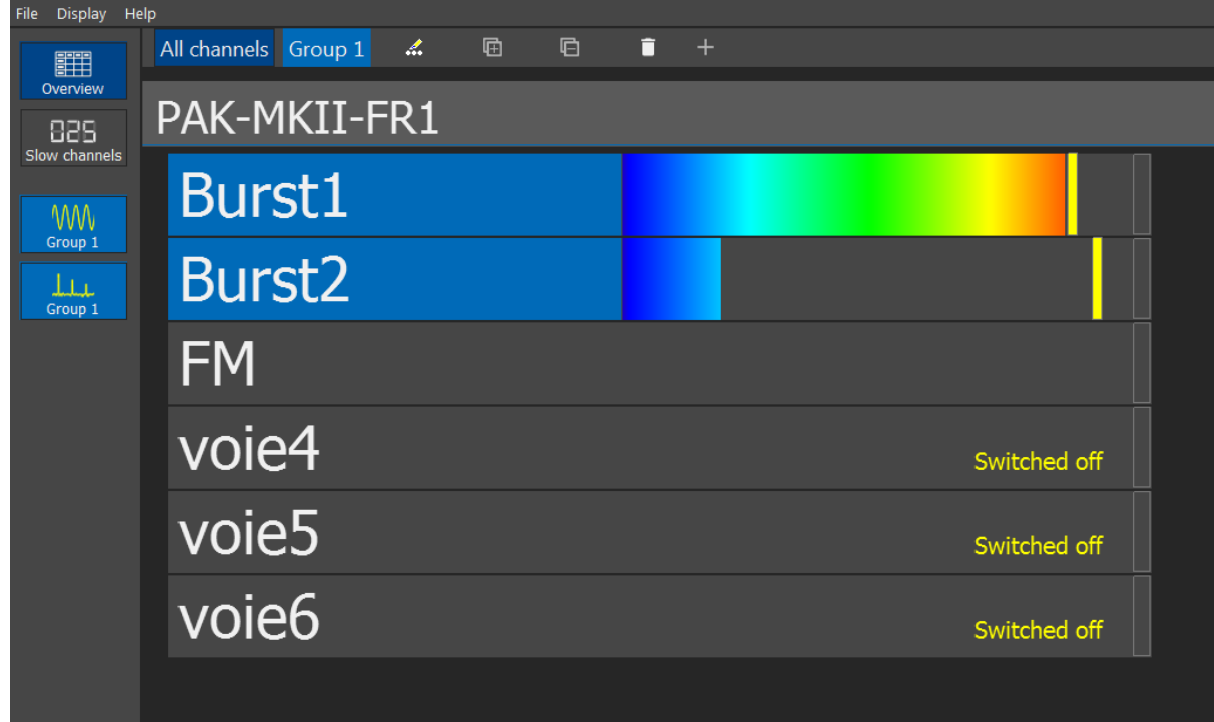

On peut sélectionner une autre voie et créer un deuxième groupe :

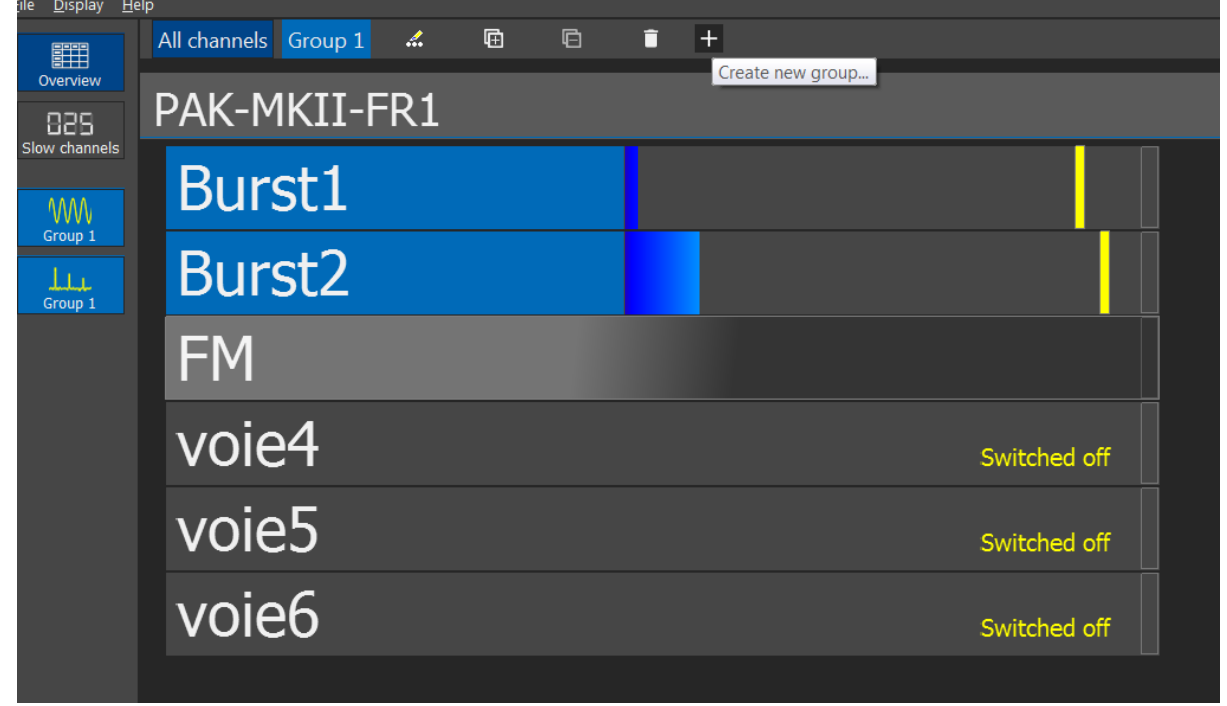

© 2 0 1 7 M ü l l e r - B B M V i b r o A k u s t i k S y s t e m e S . A . R . L . Page **5** sur **7**

MÜLLER-BBM<br>VibroAkustik Systeme

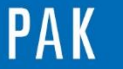

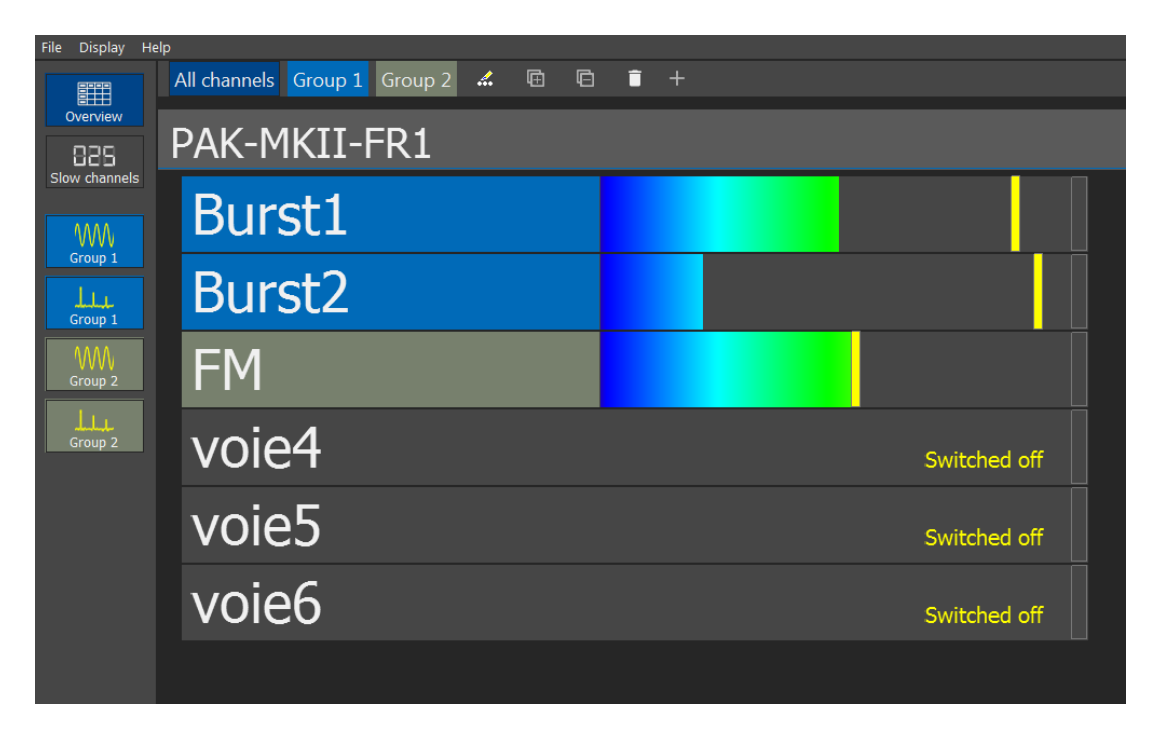

En cliquant sur les menus à gauche de l'écran, nous pouvons afficher les temporels et les spectres instantanés (et maximum) des voies du groupe 1 et du groupe 2.

Pour le groupe 1 :

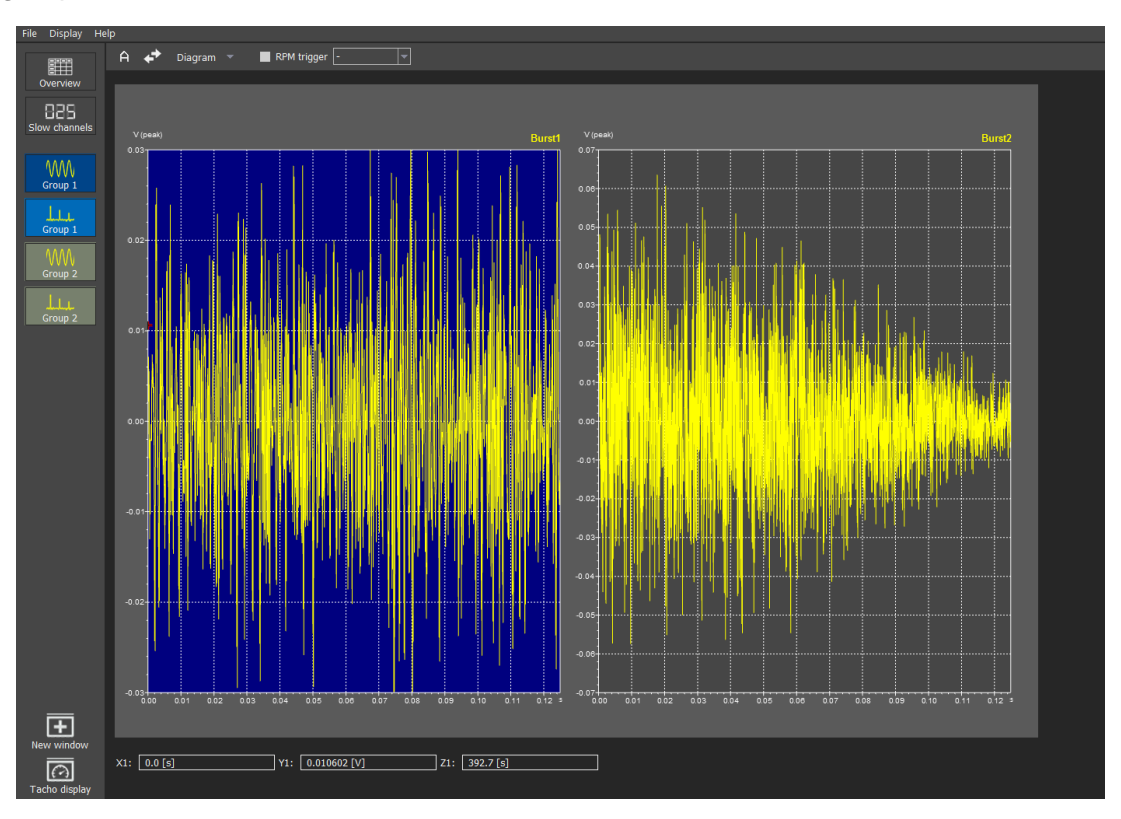

MÜLLER-BBM<br>VibroAkustik Systeme

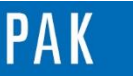

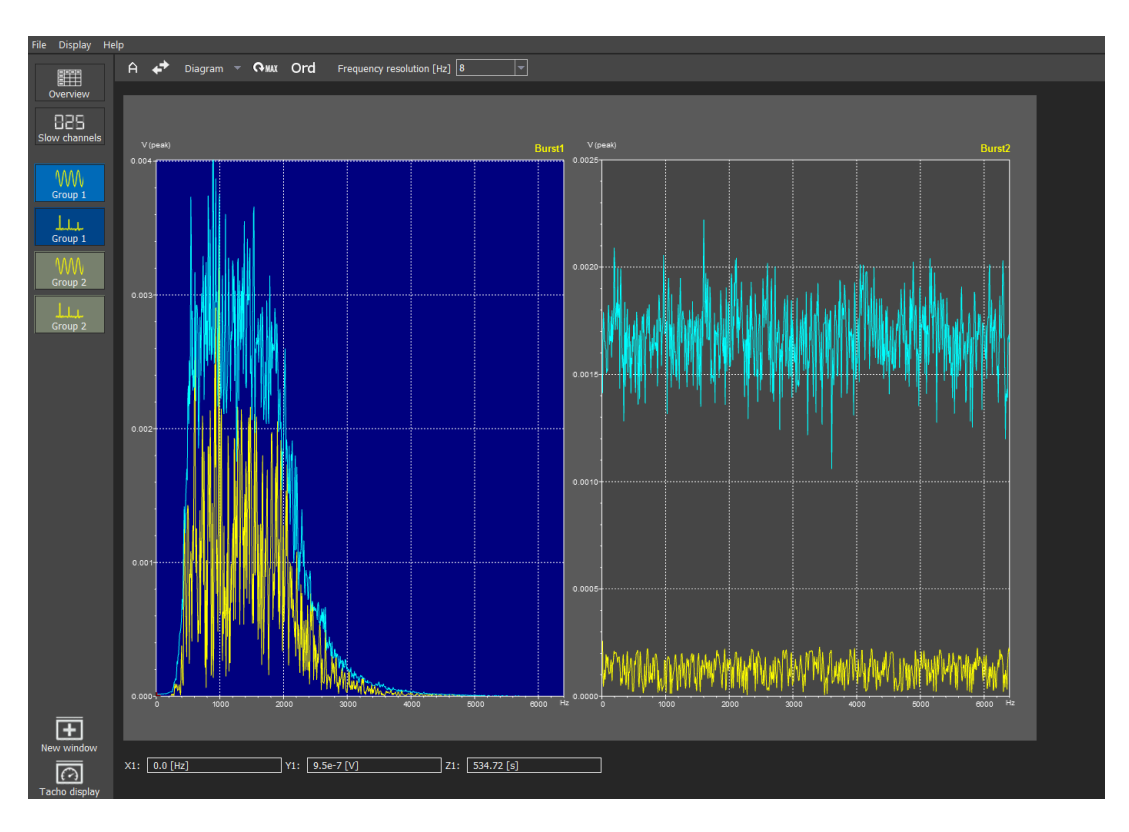

#### **PREVIEW**

Ce qui vous attend en octobre dans votre Astuce PAK : « **ODS appliqué à la mesure d'impact** ».

## **ABONNEZ-VOUS**

Pour ne manquer aucune nouveauté en recevant chaque mois par email les dernières informations sur les mises à jour, événements, prestations de service, actualités tout autour de *PAK*. Envoyez-nous vos coordonnées à l'adresse : [info.fr@muellerbbm-vas.fr](mailto:info.fr@muellerbbm-vas.fr).

**MÜLLER-BBM VibroAkustik Systeme**

Parc Saint-Christophe 10, avenue de l'Entreprise 95865 CERGY-PONTOISE Cedex

Tél. standard 01 34 22 58 84 Télécopie 01 34 22 58 85<br>Tél. hotline 01 34 22 58 86 01 34 22 58 86 [www.muellerbbm-vas.fr](http://www.muellerbbm-vas.fr/)

© 2 0 1 7 M ü l l e r - B B M V i b r o A k u s t i k S y s t e m e S . A . R . L . Page **7** sur **7**